# Boletín Nº 11

## Especial: Categorización

#### **Categorización Programa de Incentivos. Convocatoria regular categorización del Programa de Incentivos 2014. Vigente al 20-03-2015**

Por Resolución conjunta de la Secretaría de Políticas Universitarias del Ministerio de Educación y la Secretaría de Articulación Científica Tecnológica del MCTIP Nº 3564/2014 y 79/2014, se encuentra abierta la convocatoria a categorización de docentes investigadores 2014: http://informacionpresupuestaria.siu.edu.ar/DocumentosSPU/incentivos/RSPU\_4026\_13\_prorroga incentivos.pdf

Deben presentarse obligatoriamente quienes hayan obtenido la categoría en el año 2004, caso contrario perderán su categoría. La presentación es optativa para aquellos categorizados en el año 2009 Para consultas sobre la convocatoria: http://visuales.iuna.edu.ar/userfiles/file/rectorado/investigacion/2014-re-una-res-min-079sact-3564spu-14-convocatoria-2014.pdf

Requisitos para la categorización, en: http://visuales.iuna.edu.ar/userfiles/file/rectorado/investigacion/2014-re-una-convocatoria-2014-requisitos-categorizacion.pdf

Manual de Procedimientos para consulta en:

http://visuales.iuna.edu.ar/userfiles/file/rectorado/investigacion/2014-re-una-res-min-1543-14manual-de-procedimientos.pdf

Pautas de Evaluación en Anexo, se pueden consultar en:

http://visuales.iuna.edu.ar/userfiles/file/rectorado/investigacion/2014-re-una-res-min-079sact-3564spu-14-convocatoria-2014-pautas-evaluacion.pdf

#### **PARA LLEGAR A CATEGORIZARSE EN 3) INCENTIVOS, DEBEN PREVIAMENTE : 1) CARGAR CVar y 2) IR A CATEGORIZACIÓN 2013 (ROL DEL MISMO SITIO DEL CVar)**

**CVar**

Para la Categorización, es necesario tener cargados los datos en CVar, cuya página de ingreso es: http://www.sicytar.secyt.gov.ar/aplicativo\_cvar.php

El Manual del usuario se encuentra en:

**http://www.iuna.edu.ar/forms/proyectos/manualdeusuariocvar.pdf**

Una vez cargados los datos en el CVar, ingresar en el rol "Categorización Incentivos 2013", en la solapa "Categ. 2013" (que aparece a la derecha pantalla una vez ingresado al CVar), en ese espacio se listan publicaciones, sobre las que deberá indicar cuáles corresponden a docencia y cuáles a investigación. Del mismo modo, deben establecer en el apartado de Financiamiento si se trata de proyectos o programas. No se podrá cargar la solicitud en el aplicativo de incentivos si previamente no se cargó y actualizó los datos en 1) CVar y 2) en el rol Categorización

3) Finalmente, y completado el CVar y el rol Categorizaciòn en el mismo sitio, deberán efectuar la carga de la solicitud de categorización del Programa de Incentivos en: http://incentivos.siu.edu.ar El instructivo para dicha carga se encuentra en:

http://informacionpresupuestaria.siu.edu.ar/DocumentosSPU/incentivos/Instructivo\_para\_enviar\_ solicitud\_de\_categorizacion.pdf

La solicitud y el CV impresos desde el aplicativo de Incentivos se deberá presentar ante esta Dirección de Investigación en 3 (TRES) copias impresas y firmadas.

Susana Sel

### DIRECCION DE INVESTIGACIÓN DAVPP / UNA

DIRECTORA: DRA. SUSANA SEL visuales.investigacion@iuna.edu.ar nuevo teléfono: 2072-6354 Bartolomé Mitre 1889 - Subsuelo Horario de atención: de 9 a 14 hs

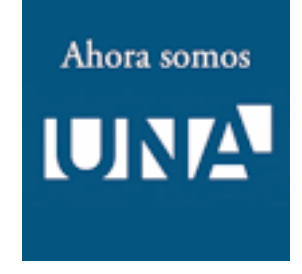

**Q Categorización:\$** abierta hasta el 20-03-2015